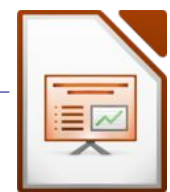

- Erstelle eine Titelfolie!
- Erzeuge drei Folien mit Organigrammen! Sie sollen nur ähnlich wie die Beispiele aussehen!
- Probiere verschiedene Schriftarten, Formen und Farben aus
- *Blende die Symbolleiste Zeichnen ein: Ansicht → Symbolleisten...*
- *wähle beliebige Standardformen und erstelle Organigramme*
- *Tipp: erzeuge ein Feld, formatiere es passend und kopiere es mehrmals*
- *Verbinde die Felder mit Verbindern*

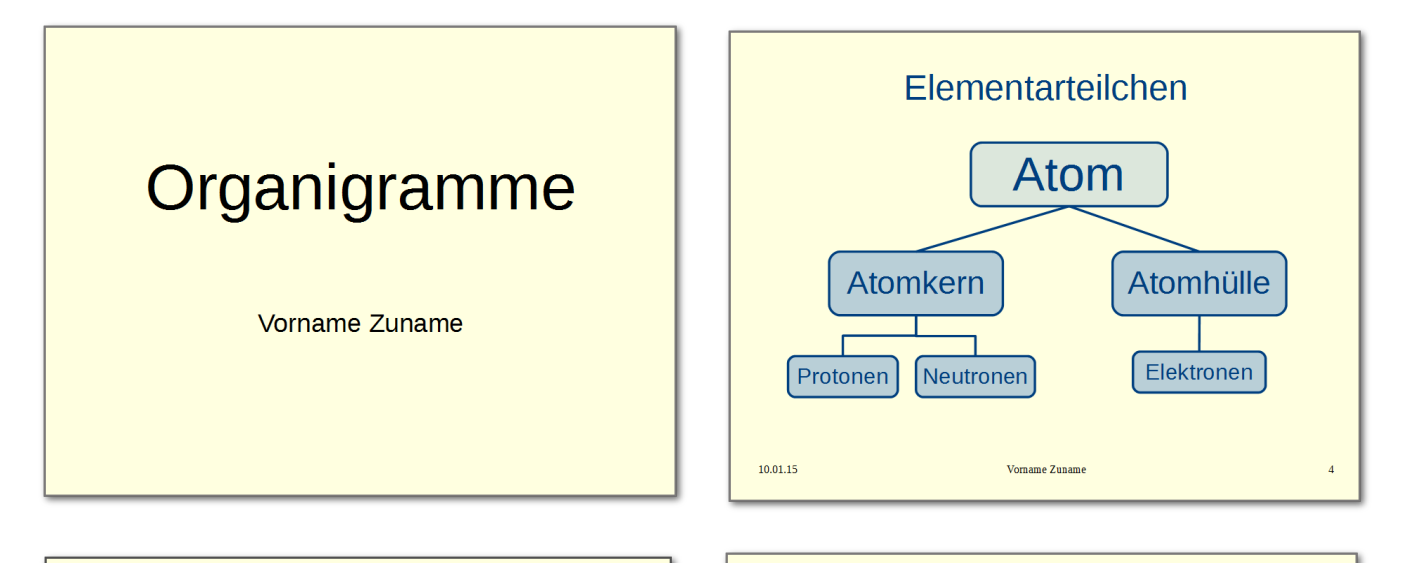

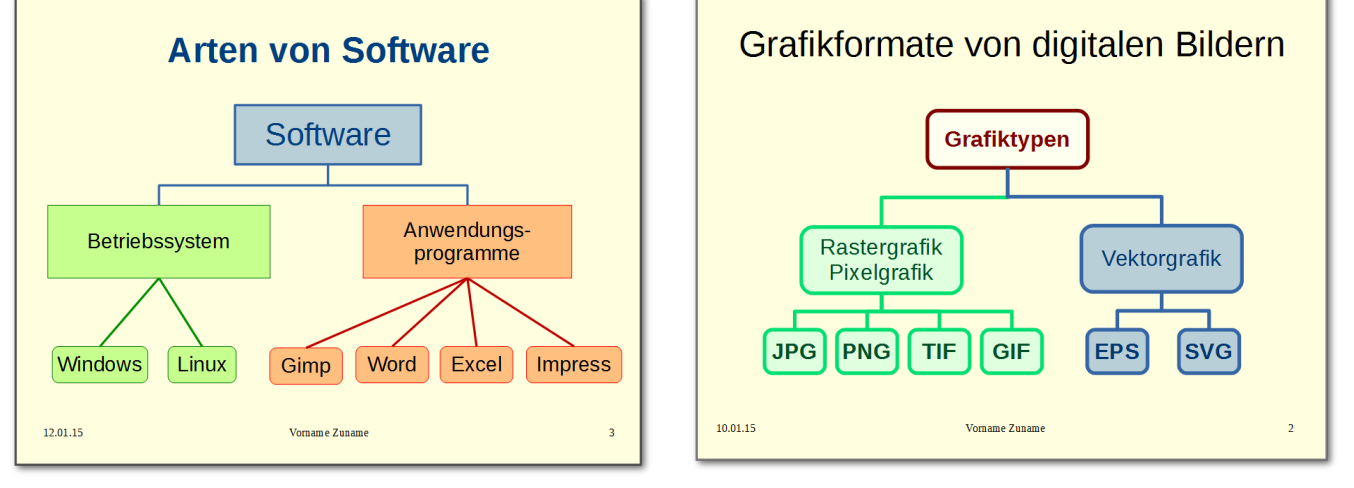

- Gib allen Folien einen hellgelben Hintergrund. *Format → Seite → Hintergrund oder Kontextmenü → Folie → Seite einrichten*
- In der Fußzeile sollen dein Name, das aktuelle Datum und die Foliennummer stehen. *Ansicht → Kopf- und Fußzeile...*
- Füge passende Bilder oder Logos ein!
- Drucke von der Präsentation einen **Handzettel** (4 Folien pro Seite) aus! *Datei → Drucken → Register Allgemein → Ausdruck: Handzettel*